## **Решение задач эргономики с помощью трехмерной модели рабочей зоны**

Л.Н. Черепова, А.А. Черепов, А.В. Шкляр

lni1@tpu.ru|andrcherepov@gmail.com|shklyarav@tpu.ru Томский Политехнический Университет, Томск, Россия

*В работе рассматриваются особенности проведения соматографического анализа и составления соматографических моделей в двумерном и трехмерном пространстве. Выявляется потребность использования средств трехмерного моделирования для построения антропометрически точных моделей с целью проведения соматографического анализа на примере рабочего места хирурга. Описывается способ построения трехмерной соматографической модели и её применение для построения трехмерной модели рабочей зоны.*

*Ключевые слова: эргономика, соматография, соматографическая схема, 3d моделирование, антропометрический анализ, антропометрические характеристики*

# **Solving of ergonomic problems using the three-dimensional model of the working area**

L.N. Cherepova, A.A. Cherepov, A.V. Shklyar lni1@tpu.ru|andrcherepov@gmail.com|shklyarav@tpu.ru Tomsk Polytechnic University, Tomsk, Russia

*The paper deals with the features of performing somatographic analysis and composing of somatographic models in twodimensional and three-dimensional space. The need to use 3D modeling tools to construct anthropometrically accurate models is identified with the purpose of performing somatographic analysis using the example of a surgeon's workplace. A method for constructing a three-dimensional somatographic model and its application for constructing a three-dimensional model of a working zone are described.*

*Keywords: ergonomics, somatography, somatographic scheme, 3d modeling, anthropometric analysis, anthropometric characteristics*

#### **1. Введение**

При решении эргономических задач по определению доступной моторной зоны используются соматографические модели [9,10]. Соматографическая модель среды – это модель, использующая схематические изображения человеческого тела с соблюдением анатомических пропорций между его частями, для определения соотношения размеров человеческого тела и среды. Соматографические модели находят применение в процессе проектирования дизайна рабочего места, что обуславливается следующими проблемами, которые решаются с их помощью:

- 1. Необходимостью проверки соотношения человеческой фигуры, размеров и формы проектируемого рабочего места.
- 2. Необходимостью определения границ моторного пространства человека, трудящегося на рабочем месте.
- 3. Необходимостью определения обзора на рабочем месте.

В данной статье рабочим местом называется область пространства, в которой располагается работник в процессе осуществления производственных операций, а также те области пространства, которые могут быть задействованы или задействуются работником в этом процессе.

В процессе проектирования рабочего места также применяются трехмерные графические пакеты для создания трехмерных эскизов и дальнейшей визуализации предполагаемого дизайна. Под моторным пространством в контексте проектирования дизайна рабочего места понимается то пространство рабочего места, в котором будут осуществляться двигательные действия человека с актуальными для деятельности средствами труда. Существующие двухмерные соматографические модели не позволяют в полной мере оценить моторное пространство при создании трехмерных эскизов, поскольку показывают лишь его отображение на плоскость, в которой проводится эскизирование рабочего места.

Для облегчения проектирования дизайна рабочего места в пакетах трехмерной графики предлагается создать трехмерную модель, позволяющую отобразить доступное работнику моторное пространство на рабочем месте.

Для построения такой модели необходимо знать основные положения человеческого тела, возникающие при работе за рабочим местом, возможные движения в суставах, участвующих в построении моторной зоны, и иметь данные о распределении антропометрических величин. Это позволит определить общие границы моторной зоны при различных положениях человеческого тела.

В работе приводятся способы определения основных рабочих позиций, описывается способ построения трехмерной модели досягаемости рабочей зоны человека с использованием антропометрически точной модели его тела и найденных позиций.

#### **2. Определение рабочих поз**

Здесь и далее в статье под рабочей позой подразумевается положение тела и конечностей работника относительно рабочего места при выполнении производственных операций.

Определение основной или основных рабочих поз, а также возможности их смены при выполнении рабочих операций, является отдельной задачей, которая решается за рамками создаваемой модели моторного пространства, но решение которой необходимо для корректного и объективного её построения. Термин «основное» в данном контексте означает, что во время работы человек проводит большую часть времени в рассматриваемом положении, но

при этом не исключает возможность изменения рабочей позы путем наклона или поворота тела, или смену позы на другую.

Возможными решениями задачи определения рабочих поз, возможности и частоты их изменения могут быть:

- 1. Частота и возможность смены рабочей позы может диктоваться существующими нормами, ГОСТами [3-5] и т.д.
- 2. Личные наблюдения за рабочим процессом, беседа с пользователями помогут собрать данные для эмпирического анализа.
- 3. Проведение опросов с целью выявить желания и предпочтениях пользователей рабочего места.

Определение часто используемых рабочих поз и степени их изменения является основой для построения трехмерной модели моторного пространства, поскольку позволяет выявить и наложить требуемые ограничения на возможные положения тела человека в пространстве при работе, выделив только необходимые.

Примером для построения модели рабочей зоны будет служить рабочее место хирурга при проведении открытых операций. Анализ видеоматериалов [11], показывающих работу хирурга при проведении открытых операций показал, что в работе хирурга, при проведении этого типа операций, преобладает положение стоя. При этом хирург не должен упускать из поля зрения место проведения операции, из-за чего его тело все время направлено в сторону операционного стола. Моторная зона хирурга при проведении открытых операций обладает определенными ограничениями, позволяющими продемонстрировать применение предложенной модели, и при этом практически исключает смену рабочей позы, что позволяет сосредоточиться на описании модели, а не особенностей профессии.

#### **3. Построение антропометрически точной модели человеческого тела в 3d редакторе**

Антропометрически точная модель человеческого тела используется для определения и наглядного отображения положения рук и тела человека в определенных ранее рабочих позах. Для построения такой модели предлагается использовать инструментарий современных 3d редакторов для построения скелетных моделей. Для построения модели используется редактор Autodesk 3ds Max[1], построение возможно и в других редакторах, обладающих инструментарием, позволяющим создание аналогичной скелетной модели, например, в продукте Blender Foundation, Blender[2].

Размер доступной человеку моторной зоны находится в прямой зависти от длины отдельных частей тела и их подвижности в суставных соединениях. Используя информацию из актуальных антропометрических таблиц [8] можно выбрать размеры тех или иных частей тела, а также определить максимальные углы вращения суставов. При построении антропометрической модели следует располагать все кости в одной плоскости, поскольку это упрощает её построение благодаря отсутствию необходимости перемещать камеру.

Отдельного внимания заслуживает построение скелетной модели позвоночника, поскольку он является сложной скелетной структурой, состоящей из 24 позвонков, каждый из которых имеет свои максимальные углы поворота относительно соседних позвонков. Однако, для целей определения объема движений позвоночника, его разбивают на три отдела: шейный, грудной и поясничный. Шейный отдел позвоночника включает в себя область от верхушки позвоночника до уровня плеч, грудной отдел от уровня плеч до уровня локтя опущенной руки в положении стоя, поясничный отдел всю область ниже этой линии. Поэтому для упрощения моделирования можно построить в костной модели только эти три области.

Поскольку все суставы человека имеют ограниченный угол поворота, то после построения всех требуемых костей необходимо смоделировать ограничения подвижности суставов, что, применительно к скелетной модели в 3d редакторе, означает ограничение диапазона допустимых углов поворота каждой кости.

В медицине выделяют три главных взаимно перпендикулярных оси вращения, относительно которых производятся сгибательные и вращательные движения. Это поперечная ось, вокруг которой происходит сгибание и разгибание, вертикальная, вокруг которой происходит супинация-вращение наружу и пронация — вращение внутрь. Третья ось — передне-задняя. Вокруг нее происходит отведение и приведение. Чем больше осей вращения имеет сустав, тем он подвижней. Различают суставы трехосные, двухосные и одноосные [8]. Принятые в медицине плоскости относительно человеческого тела и движения в суставах показаны на рисунке 1.

В качестве основы для антропометрических размеров берутся размеры 5-ой перцентили, если необходимо оценить зону досягаемости элементов рабочего окружения, или 95-ой перцентили, если требуется понять минимальные габаритные размеры. При использовании обеих моделей появляется возможность оценить диапазон возможных рабочих областей в выбранных положениях тела для 90% пользователей [10].

Также возможно дополнительное ограничение подвижности суставов, или редактирование скелетной модели в случае необходимости построения рабочей области для людей, у которых в силу обстоятельств такие ограничения присутствуют. Например, необходимо рассмотреть работу людей с загипсованной или ампутированной конечностью.

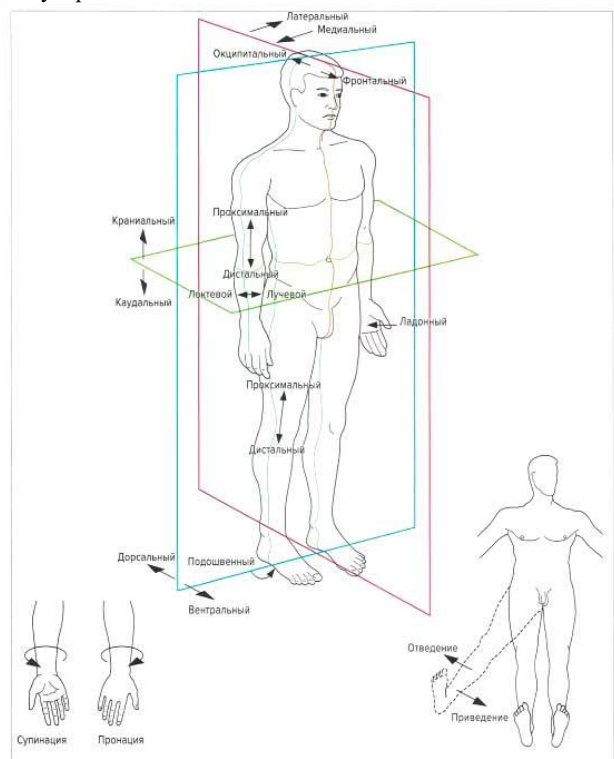

**Рис 1**. Плоскости человеческого тела и движения конечностей.

#### **4. Создание трехмерной модели, отображающей досягаемость рабочей зоны**

Досягаемость рабочей зоны в каждой из основных рабочих поз определяется набором крайних положений рук работника в пространстве с учетом необходимости, возможности, или невозможности изменения положения тела в момент выполнения производственной операции. Поэтому, для получения представления о доступном моторном пространстве, можно отобразить крайние положения рук работника в трехмерной сцене, а также промежуточные положения рук при перемещении. Поскольку на этапе анализа могло быть выявлено несколько основных поз, то отображать крайние положения необходимо для каждой из этих поз.

Поскольку ручное создание копий антропометрической модели в каждой из крайних точек и в промежуточных положениях может быть утомительным из-за повторяющихся операций, следует воспользоваться инструментарием, позволяющим автоматизировать этот процесс. Промежуточные положения при перемещении модели между крайними точками могут быть просчитаны инструментами для создания анимации в 3d редакторах. Построение анимационной модели смены положения рук и тела работника может также являться предпочтительным решением, поскольку позволяет не только автоматизировать построение промежуточных положений, но, с небольшими правками, использовать результат в презентационных целях.

Построение модели доступной рабочей области в данной статье выполняется при помощи инструмента Snapshot, имеющегося в Autodesk 3ds Max. Этот инструмент позволяет создать копию объекта, находящуюся в той же точке пространства, что и исходный объект в определенный момент времени. Snapshot можно использовать либо для создания одиночной копии объекта, либо для создания набора копий объекта на временном интервале с указанным промежутком. Полученный таким образом набор копий, может отображать перемещение объекта во время анимации.

При построении модели рабочей зоны хирурга берется во внимание тот факт, что ему нельзя упускать из внимания область проведения операции. Таким образом, допускается только небольшой наклон тела вперед с сохранением зрительного контакта с областью операции. Результат моделирования моторной области на примере рабочего места хирурга можно увидеть на рисунке 2.

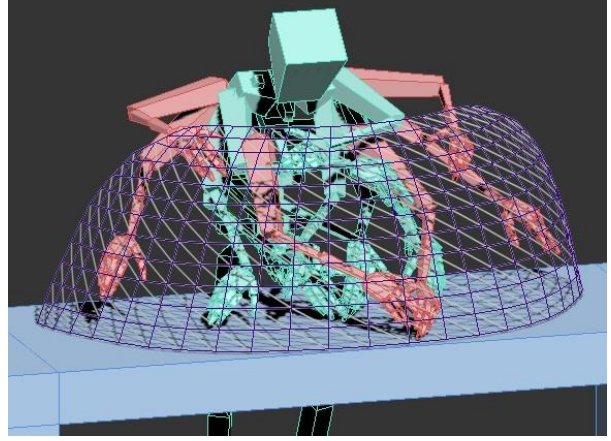

**Рис 2.** Полученная модель моторной зоны рук хирурга при проведении операции.

### **5. Заключение**

Рассмотрены проблемы проектирования, решаемые при помощи соматографических моделей, а также предложено построение трехмерной соматографической модели, позволяющей облегчить проектирование в пакетах трехмерной графики.

Построенная модель тела человека позволяет при помощи настройки передвижения отдельных её частей определять доступную рабочую зону и строить её трехмерную модель. Возможность изменения подвижности соединений костей в модели позволяет проводить анализ нестандартных антропометрических ситуаций [7], когда подвижность отдельной части тела сильно ограничена, например, в случае с людьми, использующих протез верхней конечности. Данная модель может найти применение в профессиональной и исследовательской деятельности промышленных дизайнеров, а также в процессе обучения студентов.

Также данную модель можно использовать для определения моторной зоны нижних конечностей, в случае если это влияет на комфорт использования рабочего места.

Полученная модель человеческого тела была успешно применена для построения трехмерной модели доступного моторного пространства на примере рабочего места хирурга при проведении операции в положении стоя.

## **6. Литература**

- [1] Autodesk 3ds Max. https://www.autodesk.ru/products/3dsmax
- [2] Blender Foundation Blender[. https://www.blender.org/](https://www.blender.org/)
- [3] ГОСТ Р 56274-2014 Общие показатели и требования в эргономике
- [4] ГОСТ Р ИСО 6385-2007 Эргономика. Применение эргономических принципов при проектировании производственных систем
- [5] ГОСТ Р ИСО 9241-5-2009 Эргономические требования к проведению офисных работ с использованием видеодисплейных терминалов (VDT). Часть 5. Требования к расположению рабочей станции и осанке оператора
- [6] ГОСТ Р ИСО 15534-3-2007 Эргономическое проектирование машин для обеспечения безопасности. Часть 3. Антропометрические данные
- [7] ГОСТ Р ИСО 28803-2013 Эргономика физической среды. Применение требований стандартов к людям с особыми потребностями
- [8] М. Ф.Иваницкий. Анатомия человека.
- [9] М.С. Кухта, В.И. Куманин, М.Л. Соколова, М.Г. Гольдшмидт. Промышленный дизайн: учебник
- [10] А.И. Фех. Эргономика: учебное пособие
- [11] https://www.youtube.com/channel/UC\_hZJxe37v\_SzxhDli ESxjg

### **7. Об авторах**

Шкляр Алексей Викторович, старший преподаватель, отделение автоматизации и робототехники, Томского политехнического университета. E-mail [shklyarav@tpu.ru](mailto:shklyarav@tpu.ru) Черепова Лилия Николаевна, студентка

инженерной школы информационных технологий и робототехники (бывш. Институт кибернетики) Томского политехнического университета. E-mail lni1@tpu.ru

Черепов Андрей Андреевич, студент

инженерной школы информационных технологий и робототехники (бывш. Институт кибернетики) Томского политехнического университета. E-mail andrcherepov@gmail.com